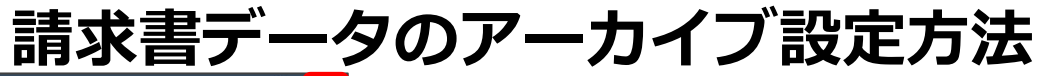

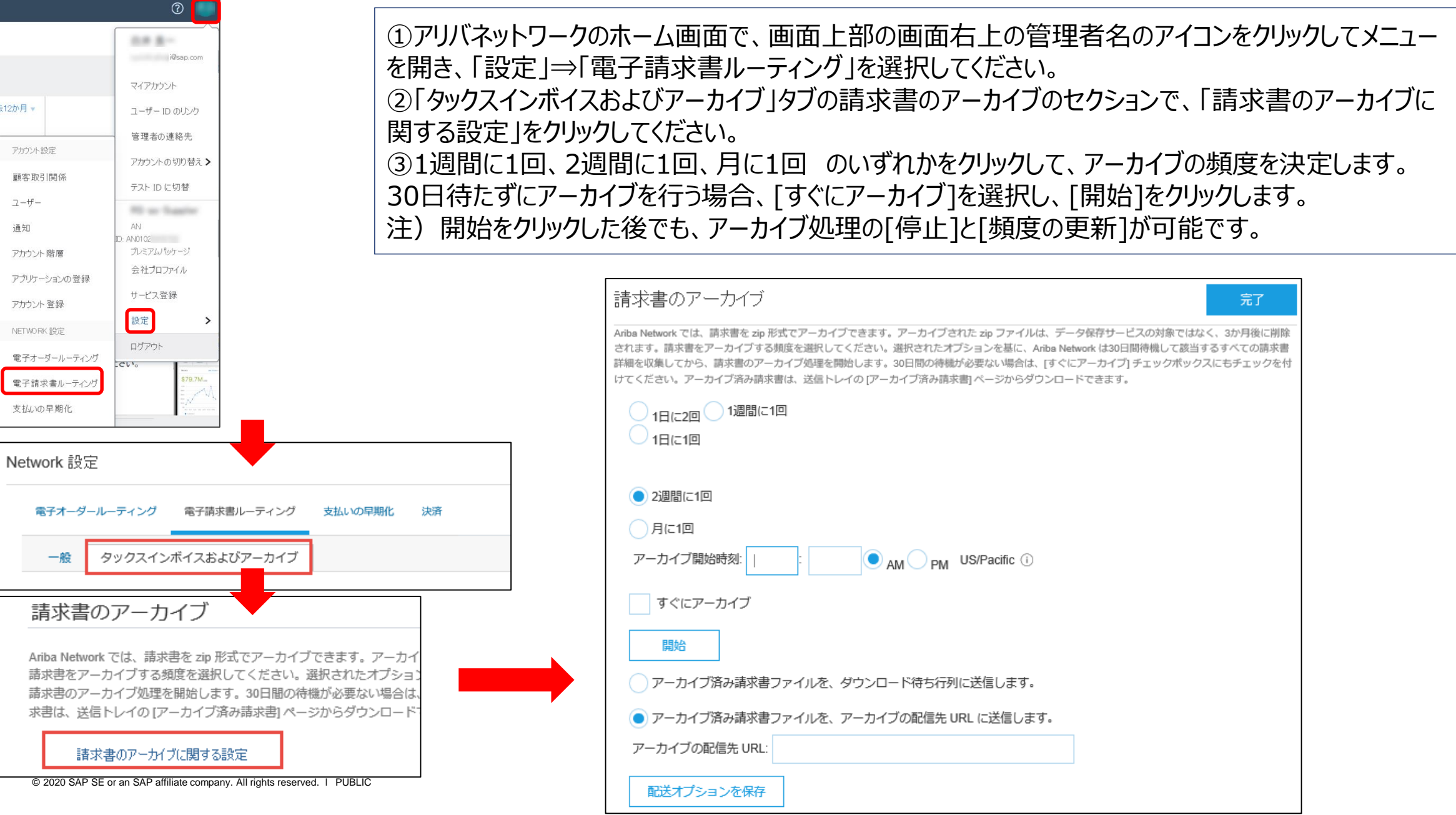

## **アーカイブ済み請求書の手動ダウンロード**

アーカイブ済み請求書は、「送信トレイ」の「アーカイブ済み請求書」より手動でダウンロード可能です。 請求書データはZIPファイルで保存され、cXML形式のデータとなります。

アーカイブデータの保存期間は3か月間となり、3か月を経過したデータは自動で削除されます。

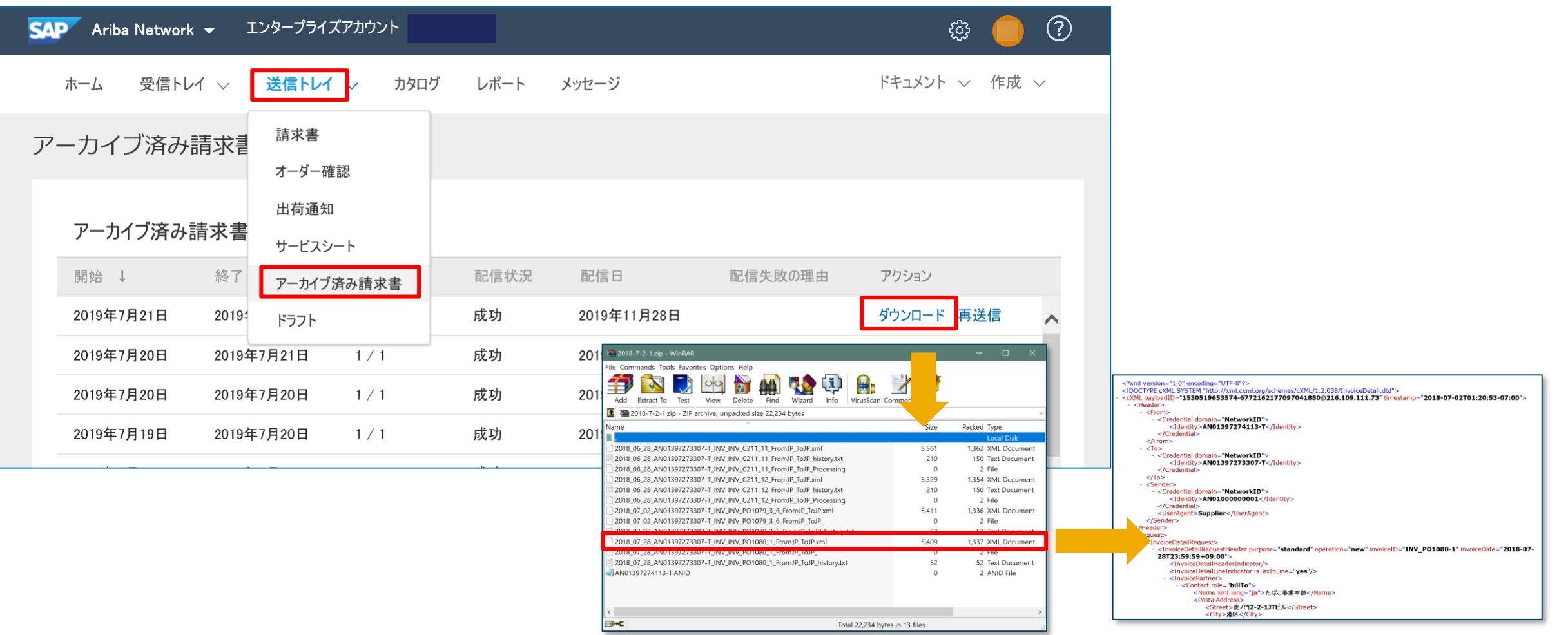

## **アーカイブ済み請求書の自動保存**

「アーカイブ済み請求書ファイルを、アーカイブの配信先URLに送信する」を選択した場合は、配信先 URLにアーカイブデータを自動送信することが可能です。

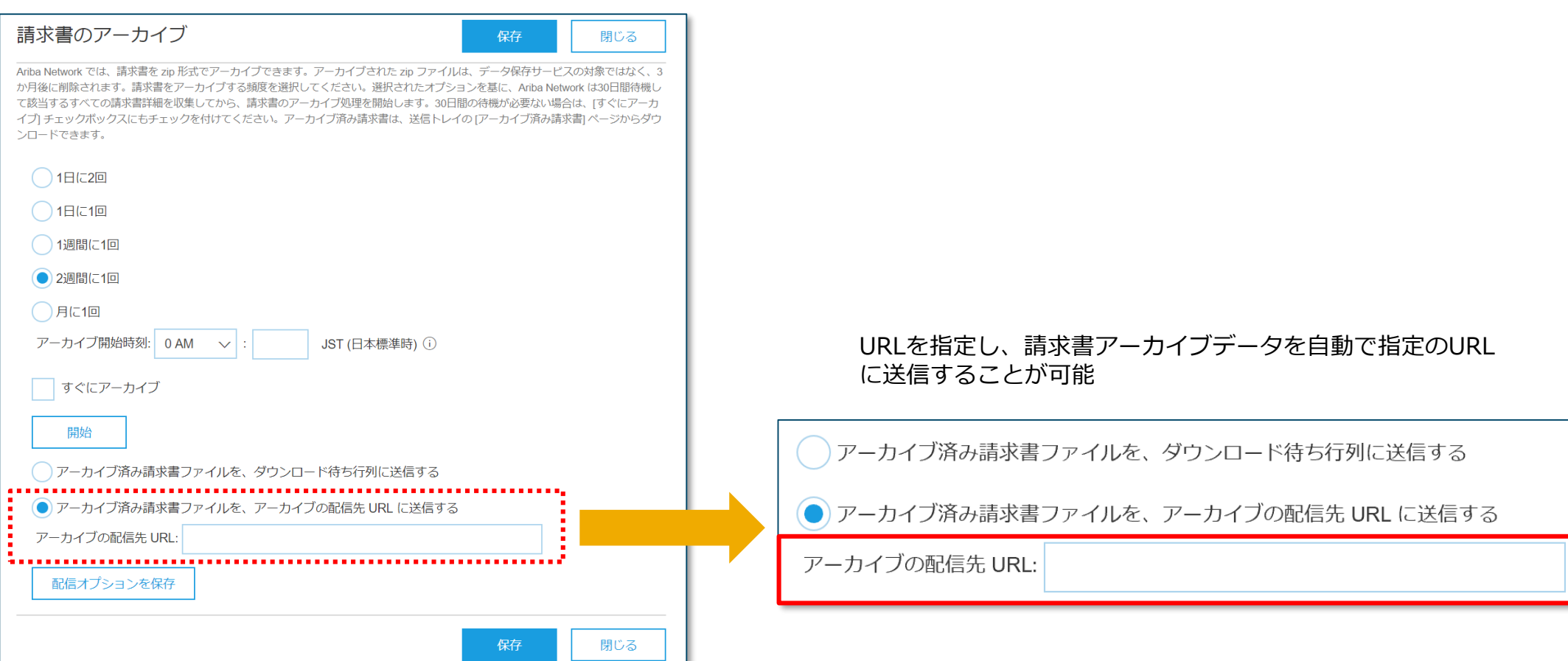

## **請求書の長期間アーカイブの設定**

①アリバネットワークのホーム画面で、画面上部の「会社設定」のアイコンをクリックしてメニューを開き、 「電子請求書ルーティング」を選択してください。 ②「タックスインボイスおよびアーカイブ」タブのドキュメントの長期間アーカイブのセクションにてチェックボック スにチェック☑をいれてください。 アーカイブデータの保存期間は11年2カ月間となります。

## ドキュメントの長期間アーカイブ

| 諸求書の長期間アーカイブ機能を有効にすると、所在国の税務当局により必要とされている期間、タッケスインボイスをアーカイブすることができます。 Ariba Network | は公認のアーカイブプロパイダと連携して、国によって異なるアーカイブ期間をサポートしています。 アーカイブをれた諸求書を監査のために表示およびダウンロードする| |には、[ドキュメントのアーカイチ] → [アーカイチ済み ドキュメント] ページにアケセスしてください。

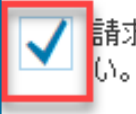

|請求書の長期間アーカイブを有効とする。 オプションのドキュメントアーカイブサービスについては、条件およびポリシーをご覧くださ い。長期間アーカイブがサポートされている国の一覧を参照するには、ここをクリックしてください。